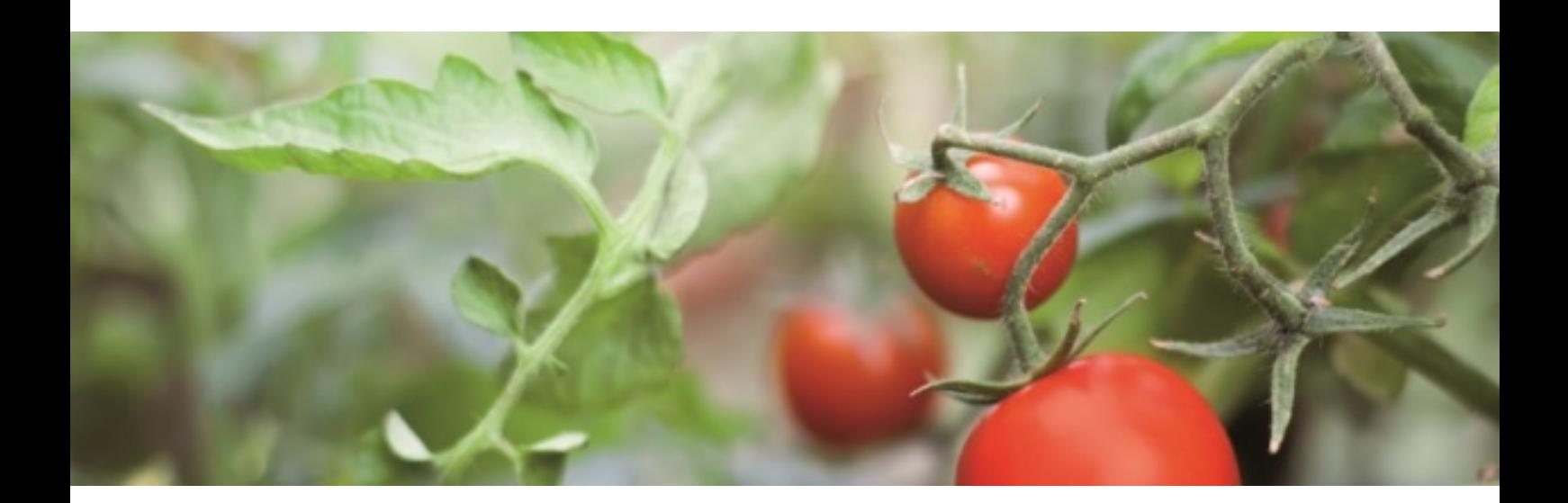

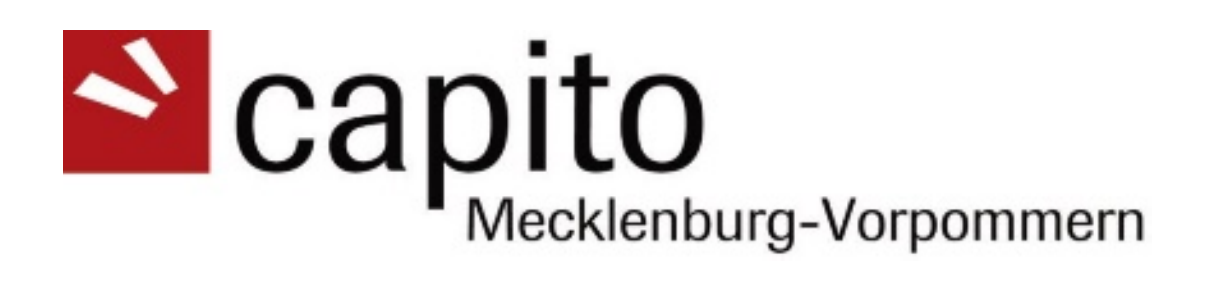

# **Website Ehrenamtskarte Usability Check**

# **Inhaltsverzeichnis**

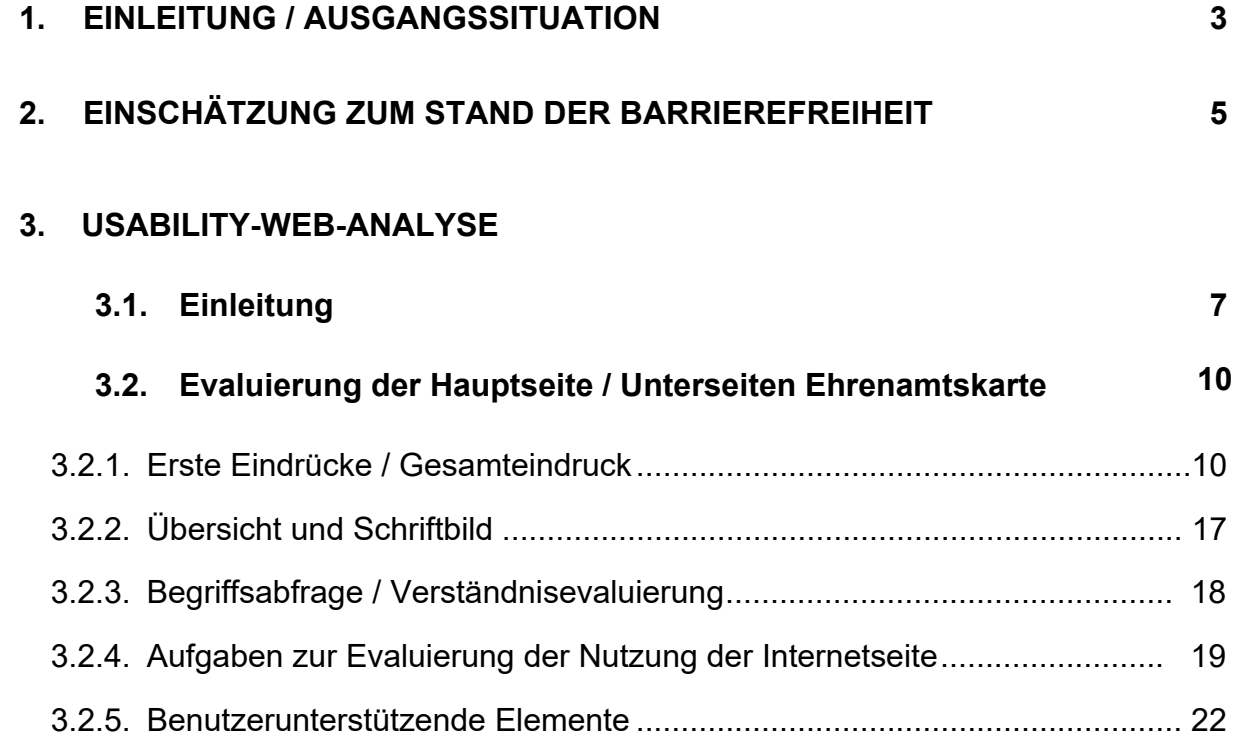

# **1.Einleitung / Ausgangssituation**

# **Prüfgegenstand:**

Usability Web-Analysen folgender Adressen:

<https://www.ehrenamtskarte-mv.de/> <https://www.ehrenamtskarte-mv.de/leichte-sprache/>

# **Auftraggeber:**

Ministerium für Soziales, Integration und Gleichstellung Mecklenburg-Vorpommern z.Hd. Frau Gerloff

# **Überprüfungszeitraum:**

Juni 2020

### **Bearbeiterinnen und Bearbeiter von capito:**

Nils Wöbke Marita Arnaschus-Krueger

Dieser Prüfbericht beinhaltet die Ergebnisse von folgenden Überprüfungen:

• Usability Web-Analyse

# **Definition Prüfgegenstand:**

# **Teil 1: Usability Web-Analyse**

Im Zielgruppen-Check überprüft capito gemeinsam mit Expertinnen und Experten aus der von Ihnen genannten Zielgruppe Ihre Website auf Zugänglichkeit (Accessibility), Benutzerfreundlichkeit (Usability) sowie Verständlichkeit.

# **2.Einschätzung zum Stand der Barrierefreiheit**

Zusammenfassend lässt sich festhalten, dass die Internetseite <https://www.ehrenamtskarte-mv.de/>

und ihre Unterseiten (z.B. [https://www.ehrenamtskarte-mv.de/leichte-sprache/\)](https://www.ehrenamtskarte-mv.de/leichte-sprache/) strukturell, farblich kontrastierend und sprachlich gut gestaltet und formuliert sind und vielen Kriterien der Barrierefreiheit entsprechen.

#### **Gleichwohl kann die Barrierefreiheit durch einzelne Maßnahmen erhöht werden.**

Die **Maßnahmen** umfassen:

• **Einfügen** eines **Leichte Sprache – icons** auf der Startseite, zum besseren Auffinden der Schaltfläche. Weitere Informationen zu einem entsprechenen icon finden Sie hier:

[https://www.bundesfachstelle-barrierefreiheit.de/DE/Praxishilfen/Information](https://www.bundesfachstelle-barrierefreiheit.de/DE/Praxishilfen/Information-und-Kommunikation/Logos/logos_node.html)[und-Kommunikation/Logos/logos\\_node.html](https://www.bundesfachstelle-barrierefreiheit.de/DE/Praxishilfen/Information-und-Kommunikation/Logos/logos_node.html)

### **Logos zur Darstellung von Texten in Leichter Sprache**

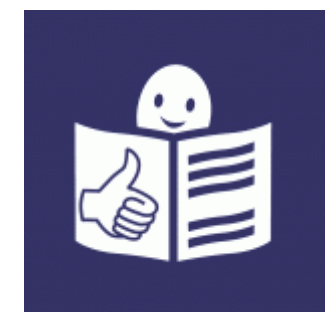

Zur Bebilderung von Texten in Leichter Sprache existieren verschiedene Logos, die jeweils von den Dienstleistern, die Texte in [Leichte Sprache](https://www.bundesfachstelle-barrierefreiheit.de/DE/Presse-und-Service/Glossar/Functions/glossar.html;jsessionid=276BE8DC92D0508A5788E953DCAE33A0?cms_lv2=629910&cms_lv3=638912) übertragen, bereitgestellt werden. Kostenfrei nutzbar für jeden ist dagegen das von der Organisation Inclusion Europe entwickelte "Logo für leichtes Lesen". Dieses können Sie über die Internetseite von [Inclusion Europe](https://easy-to-read.eu/de/europaisches-logo/) herunterladen (dort finden Sie auch die Nutzungsbedingungen und die erforderlichen Copyright-Angaben).

• **Textinhalte** und **Formulare** sollten **screenreaderfähig** (z.B. Screenreader oder JAWS) gemacht werden. Die Abbildungen und Symbole sollten zusätzlich **Alternativtexte** enthalten. Weitere Infos zu diesen Maßnahmen erhalten Sie hier:

[https://www.einfach-fuer-alle.de/artikel/barrierefreie-formulare-mit-html-css-und](https://www.einfach-fuer-alle.de/artikel/barrierefreie-formulare-mit-html-css-und-javascript/print/)[javascript/print/](https://www.einfach-fuer-alle.de/artikel/barrierefreie-formulare-mit-html-css-und-javascript/print/)

<https://www.einfach-fuer-alle.de/artikel/bitv-reloaded/anforderung-1/bedingung-1.1/>

- Wenn **Verlinkungen zwischen der Leichten Sprache-Seite und den anderen Unterseiten der Hauptseite** bestehen, sollte auf **verständliche Sprache** geachtet werden und ggf. schwer lesbare und verständliche Begriffe durch besser lesbare und verständlichere Begriffe ersetzt werden, z.B. bei den Begriffen "Engagementbereich" und "Reputation"..
- **Kontaktmöglichkeiten zu der Kontaktperson** der Ehrenamtskarte sollten nach dem **2-Sinne-Prinzip** gestaltet werden, um auch gehörlosen und blinden Personen eine Kontaktaufnahme zu ermöglichen.
- Für gehörlose Menschen sollte es ebenfalls speziell angepasste Informationszugänge geben, z.B. ein einführendes **Gebärdensprache-Video**.
- Ggf. ist zu überprüfen, ob das **zeitliche Kriterium** (250 Stunden im Jahr) zum **Erwerb der Ehrenamtskarte für Menschen mit Behinderungen ggf. abgesenkt** werden kann. Menschen mit Behinderungen können unterschiedliche Barrieren bei der Ausübung ihres Ehrenamts erfahren. Diese Barrieren können ein Erreichen des geforderten Stundenumfangs erschweren.

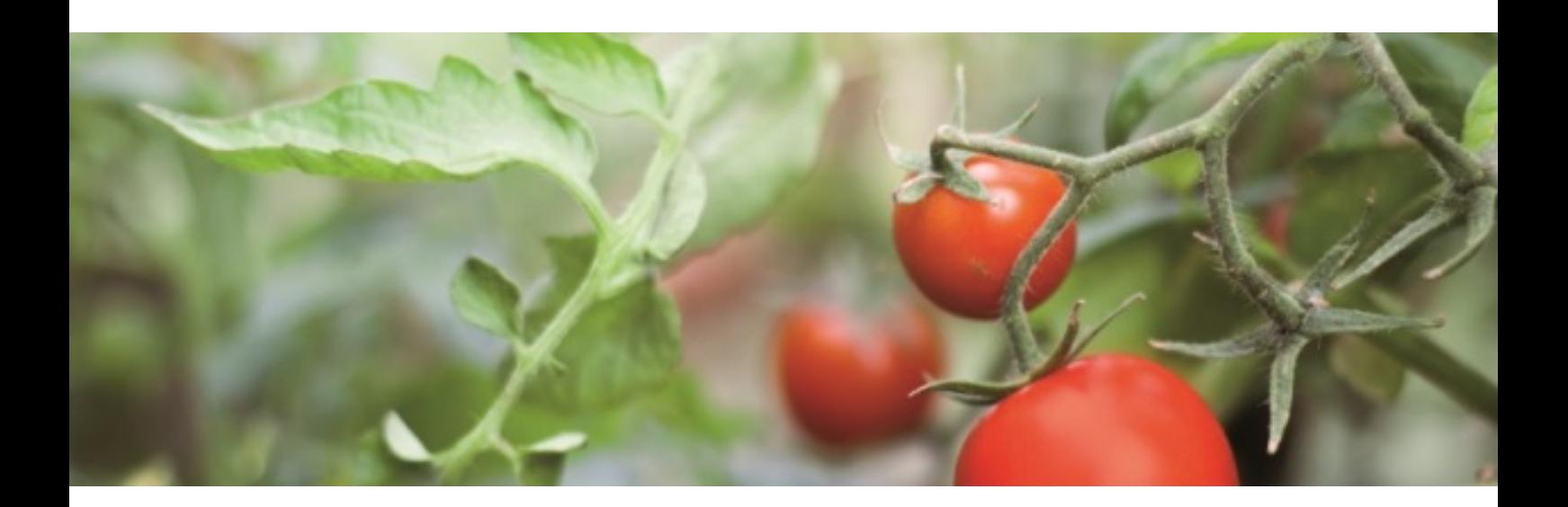

# **3. Usability-Web-Analysen**

# **3.1. Einleitung**

# **Zielgruppe der Webseiten:**

Menschen mit Lernschwierigkeiten, Mobilitätsbeeinträchtigungen, Sehbeeinträchtigung sowie Blindheit.

#### **Termin für Testgruppe:**

Die Usability-Checks wurden am 16.06 und am 22.06.2020 durchgeführt. Als Testpersonen (TP) wurden 3 Personen aus der Zielgruppe herangezogen.

# **Allgemeine Angaben zur Prüfgruppe:**

#### **Testperson 1:**

TP 1 ist männlich und ist 48 Jahre alt.

TP 1 gehört zur Zielgruppe "Menschen mit Lernschwierigkeiten" und "motorischen Einschränkungen".

In seinem Internetverhalten wirkt er ausdauernd und gibt an, dass er das Internet über sein Smartphone ungefähr 1 bis 2 Mal pro Woche verwendet – zu privaten Zwecken. Aufgrund von motorischen Einschränkungen hat die Tastatureingabe längere Zeit in Anspruch genommen.

# **Testperson 2:**

TP 2 ist weiblich und ist 56 Jahre alt.

TP 2 gehört zur Zielgruppe "gehörlose Menschen" und "Menschen mit Lernschwierigkeiten".

TP 2 benutzt die Tastatur sehr vorsichtig und langsam, das Lesen strengt sie an. Aufgrund ihrer Höreinschränkung fällt ihr das Lesen und Verarbeiten der Information schwer. Pausen waren notwendig, um die Testung abschließend durchzuführen.

# **Testperson 3:**

TP 3 ist weiblich und ist 49 Jahre alt. Sie gehört zu den Zielgruppen "Menschen mit Lernschwierigkeiten" und "höreingeschränkte Personen".

TP 3 ist sehr interessiert an dem inhaltlichen Angebot. In der Menüführung auf der Seite wirkt sie verunsichert und wünscht sich zukünftig mehr Assistenz bei der digitalen Teilhabe. TP 3 liest jeden Satz genau durch, teilweise mehrmals, um ihn entsprechend zu verstehen.

# **Anzahl der Testpersonen in den Evaluierungen:**

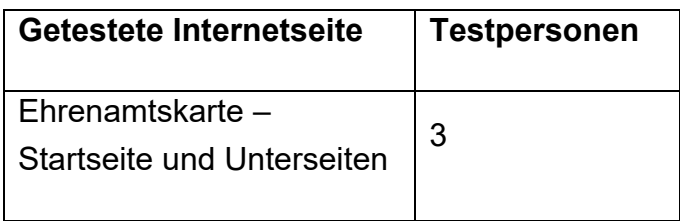

Der vorliegende Bericht dient als Grundlage für die barrierefreie und zielgruppengerechte Aufbereitung in Hinblick auf Zugänglichkeit (Accessibility), Benutzerfreundlichkeit (Usability) und Verständlichkeit der Informationen auf den zu evaluierenden Internetseiten.

Teilweise werden im Bericht Fragen und Antworten der Testpersonen im Originalton zitiert, um gewisse Aussagen möglichst authentisch wieder zu geben. Zudem wird festgehalten, dass alle Aussagen anonym behandelt wurden.

# **3.2. Evaluierung der Website von der Ehrenamtskarte MV**

# **<https://www.ehrenamtskarte-mv.de/>**

<https://www.ehrenamtskarte-mv.de/ehrenamtskarte-mv/> <https://www.ehrenamtskarte-mv.de/karte-beantragen/> <https://www.ehrenamtskarte-mv.de/vorteile-entdecken/> <https://www.ehrenamtskarte-mv.de/partner-werden/>

# **<https://www.ehrenamtskarte-mv.de/leichte-sprache/>**

# **3.2.1.Erste Eindrücke / Gesamteindruck**

Es wird ermittelt, wie die Testpersonen beim ersten Kontakt mit der Informationsquelle reagieren bzw. ob es schon zuvor persönlichen Zugang zur Internetseite gab.

# **Anmerkung der Testleiterinnen:**

Als erste Beobachtung ist aufgefallen, dass zwei Testpersonen über eine Suchmaschine (google) die Internetseite aufgerufen und nicht die von den Testleiterinnen angegebene Adresse in die dafür vorgesehene Leiste eingegeben haben.

Die dritte Person ist direkt über die Hauptseite auf die Leichte Sprache – Unterseite gekommen.

Alle 3 Testpersonen hatten bisher keine Kenntnis von der Internetseite und dem Angebot der Ehrenamtskarte.

# **Allgemeine Ergebnisse**

#### **Was gefällt Ihnen an dieser Internetseite?**

Die Testpersonen gaben an, dass Ihnen sowohl der Leichte Sprache – Text als auch die Bilder auf der Internetseite gefallen. Außerdem gefällt, dass die Schriftgröße durch die vorhandene Schaltfläche (z.B.: A+ oder A-) verändert werden kann.

TP 1 sagt im Interview zu dieser Frage:

"Das es überhaupt eine LS Seite gibt. Dadurch können Menschen, die im Ehrenamt sind, auch eine Karte beantragen - vor allem Menschen mit Einschränkungen. Durch die Seite bekommen die Menschen gute Infos, auch Menschen, die nicht lesen können. Die Menschen können die Bilder sehen und dadurch den Inhalt verstehen.

TP 2 sagt im Interview zu dieser Frage:

Die Texte in Leichter Sprache sind gut verständlich, aber es ist noch nicht alles übersetzt. Ich finde es gut, dass es auf Fragen Antworten gibt.

TP 3 sagt im Interview zu dieser Frage:

Mir gefallen die kurzen Sätze und die Überschriften. Dann weiß ich besser, worum es geht.

Die TP findet **keine Liste** mit teilnehmenden Partnern und stellt fest, dass diese Seite nicht in Leichter Sprache sei.

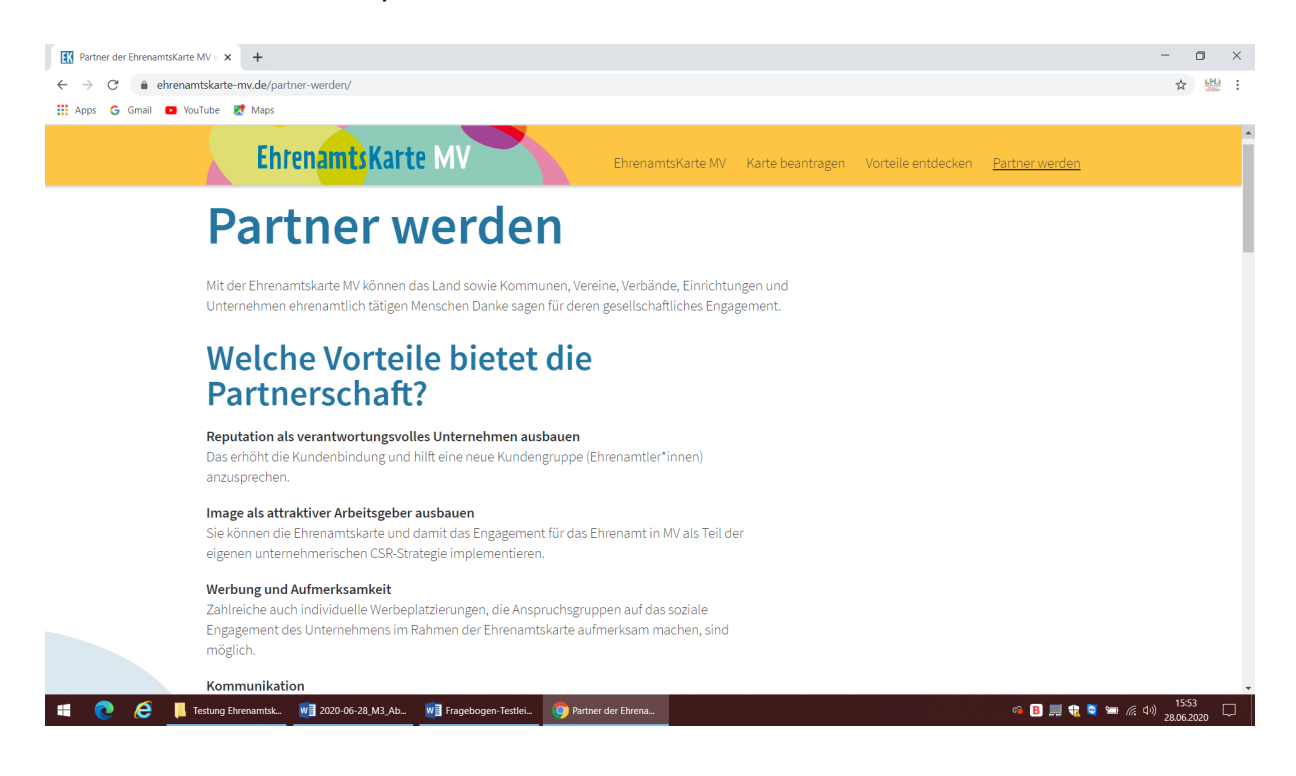

Eine TP versucht das Formular zu finden und die Felder auszufüllen. Leider findet sie das Formular nicht.

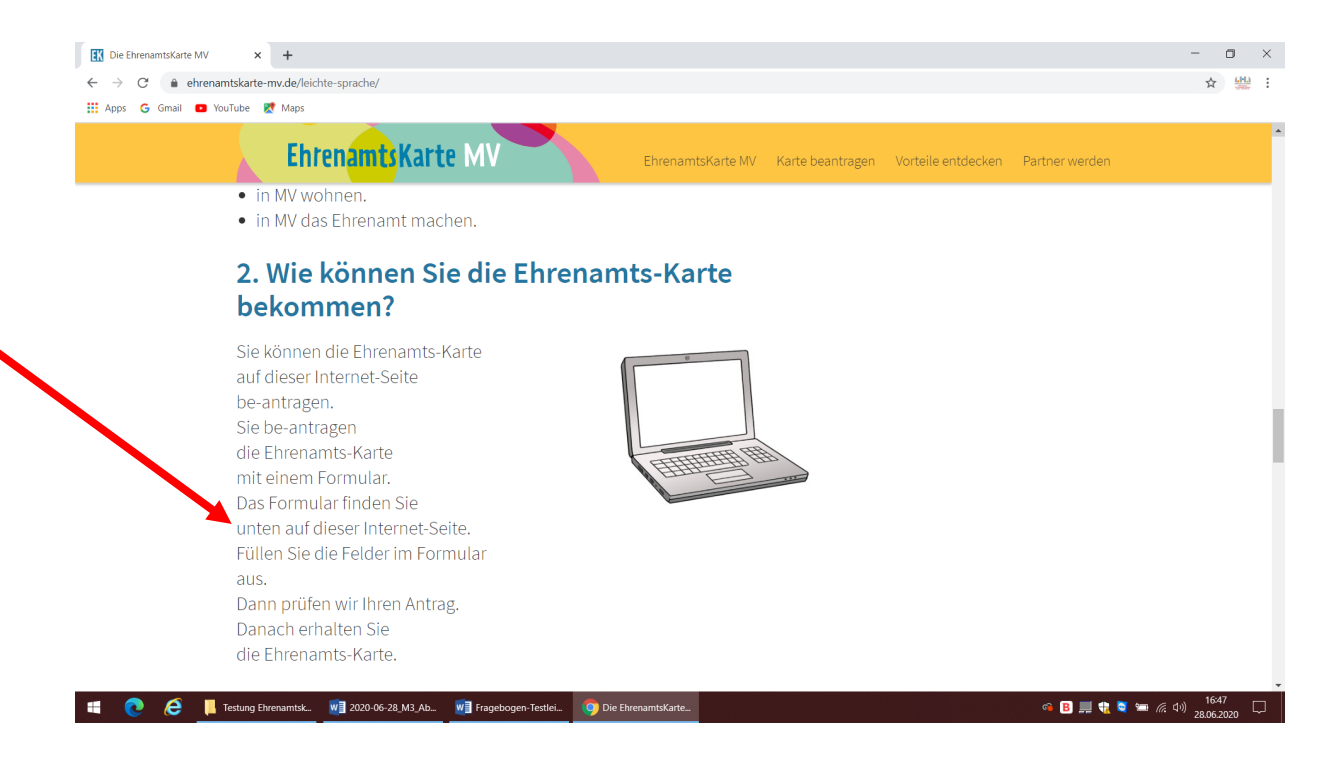

#### **Was stört Sie an dieser Internetseite?**

Eine TP gibt an, dass Sie beim Zurückscrollen nicht auf die Leichte Sprache-Schaltfläche findet.

Zwei TP bemängeln, dass es neben der Schaltfläche "Leichte Sprache" kein Symbol gibt. Dadurch wird die Funktion eher übersehen.

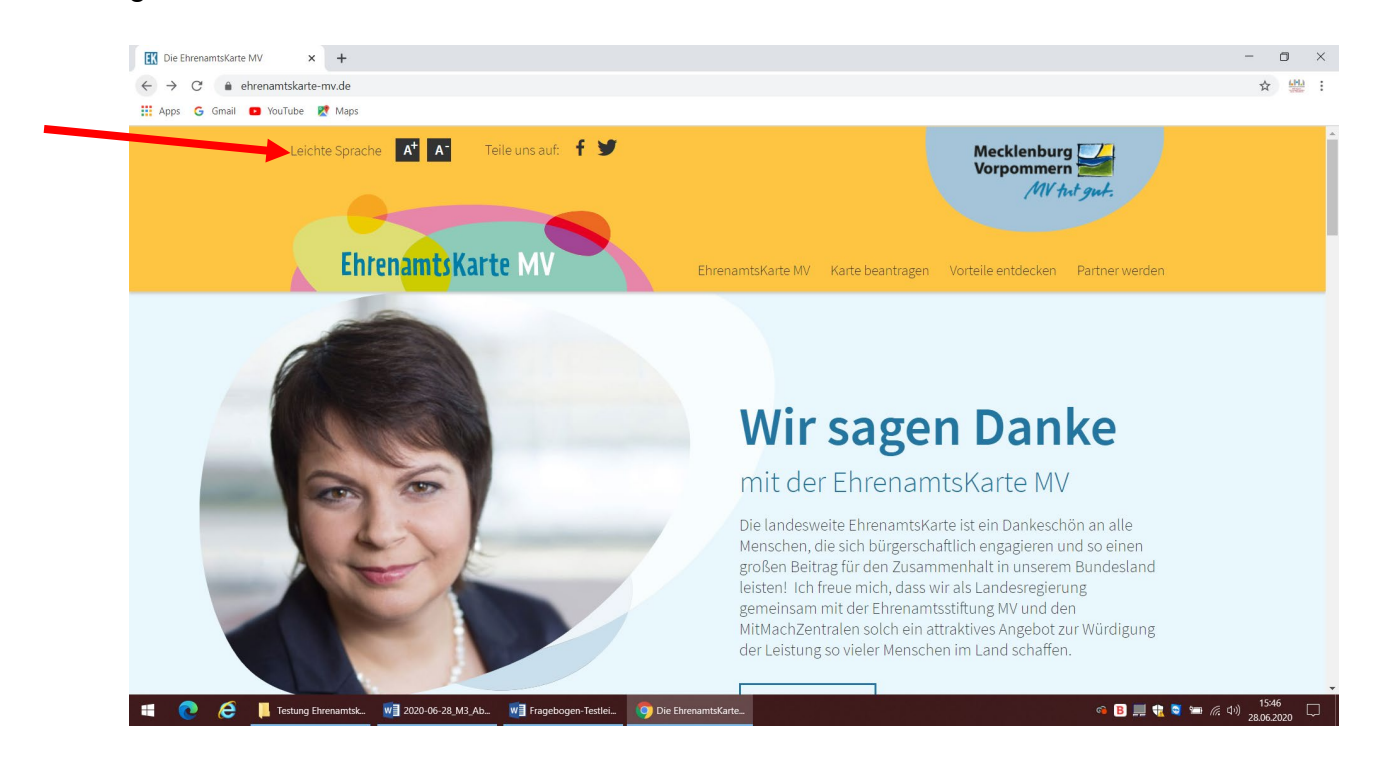

# Eine TP klickt den Link "hier".

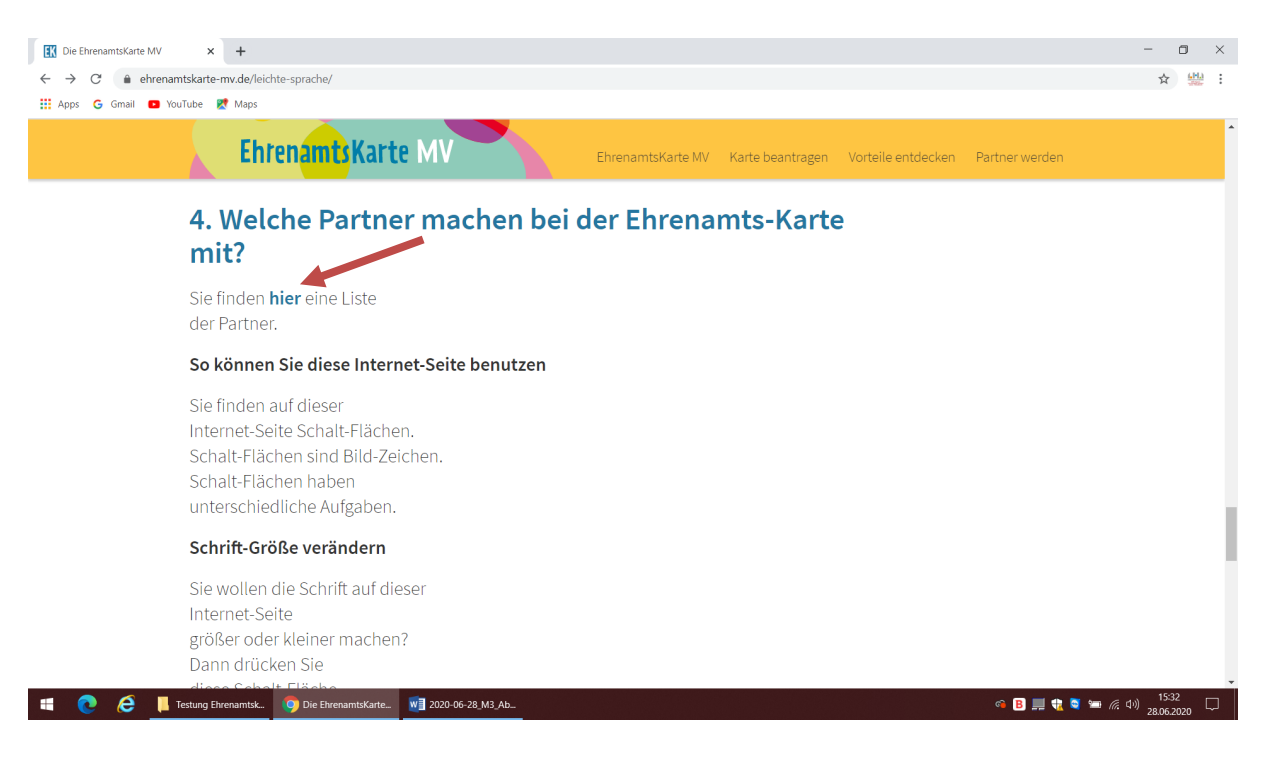

Eine TP sucht die Landkarte MV und findet sie nicht.

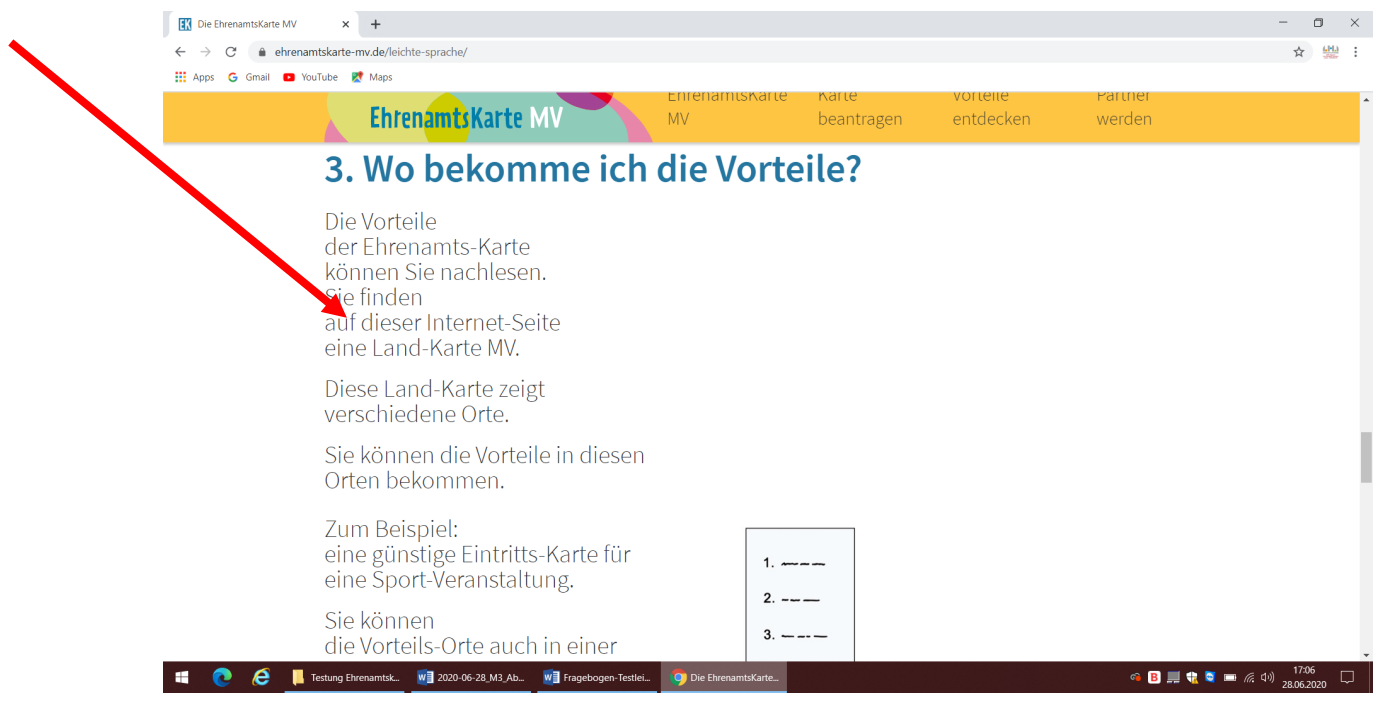

Eine TP hat Probleme zwischen den Unterseiten und der Leichten Sprache-Seite zu wechseln bzw. auf die Leichte Sprache – Seite zurückzukehren. Mehrmals schließt er die Seite ganz und muss mit Hilfe der Testleiterin die Seite wieder öffnen.

#### **Was würden Sie anders/besser machen?**

Eine TP wünscht sich noch mehr Bilder auf der Leichten Sprache – Internetseite, z.B. ein Bild für Formular.

Außerdem wünscht diese TP sich, dass bei der Auflistung der Kriterien der einleitende Satz wie folgt heißt: "Dann müssen Sie 7 Punkte erfüllen." Nachfolgend sollte dann für den Erhalt der Ehrenamtskarte jedes Kriterium eine Zahl (1-7) erhalten. Einleitung und Aufzählung erhalten so einen besseren Bezug zueinander. Abschließend sagt sie, die Information mit der Hilfe sollte eingerahmt werden

Eine andere TP wünscht sich, dass Menschen mit Behinderungen, die Ehrenamtskarte leichter bekommen sollten. Da die TP gehörlos ist, strengt sie das Lesen an. Sie wünscht sich ein Gebärdensprachvideo.

Die letzte TP wünscht sich ein Info-Blatt in Leichter Sprache. Sie meint, viele Personen hätten gar kein Internet.

# **Ergebnisse aus der Testung**

# **Kennen Sie diese Seite?**

### **Haben Sie die Seite schon einmal angeschaut?**

Keinem der Teilnehmenden war die Internetseite zuvor bekannt.

#### **Um was geht es auf dieser Internetseite?**

Alle TP konnten benennen, dass es auf dieser Internetseite um die Ehrenamtskarte geht und wie man diese Karte bekommt.

Eine TP sagt aus, die Internetseite erklärt, in welchen Bereichen Menschen geholfen wird.

# **Was kann man auf dieser Internetseite tun?**

Die Testpersonen gaben an folgende Informationen mithilfe der Internetseite finden zu können:

- Was ist ein Ehrenamt?
- Wo bekomme ich die Ehrenamtskarte?
- Wer bekommt die Ehrenamtskarte?

Zwei TP lesen die blau markierten Überschriften vor, um die Frage zu beantworten.

#### **Ist diese Seite für Sie persönlich interessant?**

Zwei Personen haben darauf geantwortet, dass die Internetseite interessant für sie sei. Eine TP sagt aus, am besten wäre es, wenn ich die Karte bekommen könnte. Eine andere TP möchte für die Ehrenamtskarte in der Werkstatt Werbung machen. Eine TP hat die Frage mit "ein bisschen" beantwortet.

#### **Was ist auf dieser Internetseite interessant?**

Beim ersten Einstieg auf die Internetseite fanden die TP folgende Bereiche bzw. Informationen ansprechend:

- Wie Menschen die Ehrenamtskarte bekommen können
- Was Menschen beachten müssen, um die Karte zu erhalten.

Eine TP gab an: "Ich bin ja auch Ehrenamtliche. Mal sehen, ob ich auch so eine Karte kriege!"

# **3.2.2.Übersicht und Schriftbild**

Hier wird ermittelt, wie die Testpersonen auf der getesteten Internetseite mit dem generellen Design zurechtkommen.

# **Ergebnisse:**

# **Ist die Schriftgröße für Sie groß genug? Können Sie die Schrift gut lesen? Warum?**

Die Personen gaben an, dass die Schriftgröße grundsätzlich groß genug zum Lesen sei.

Eine TP gab an, dass der Zeilenabstand teilweise zu gering sei. Sie merkt an, dass die Schrift teilweise "zu eng beieinander" ist.

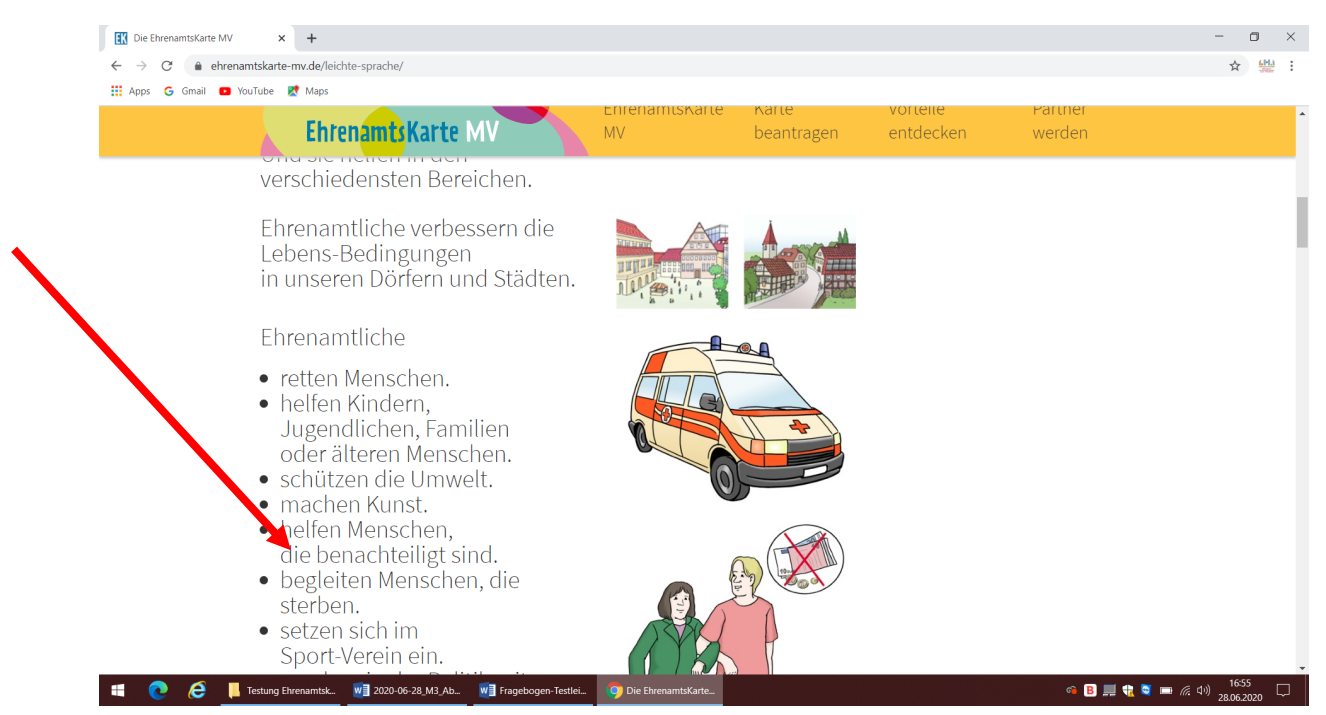

Eine andere TP gibt an, dass sie am liebsten auf jede Frage auf der Internetseite eine Antwort bekommen möchte. Sie liest am liebsten nur die Überschriften als Frage und möchte dann eine Antwort bekommen.

# **Können Sie die Schriftgröße auf der Internetseite verändern? Wenn Sie die Schriftgröße verändern können: Wie ändern Sie die Schriftgröße?**

Eine TP gab an, die Schriftgröße durch die Schaltfläche verändern zu können und findet die Schaltfläche am oberen Rand der Internetseite.

Die zwei anderen TP beantworten die Frage ebenfalls mit "Ja", finden die Schaltfläche allerdings nicht.

# **Wie kommen Sie auf der Internetseite mit Ihren verwendeten Hilfsmitteln (JAWS) zurecht? Warum?**

"Die Vorlesesoftware JAWS liest den Text auf der Internetseite leider nicht vor."

# **3.2.3.Begriffsabfrage / Verständnisevaluierung**

Die Evaluierung betrifft allgemeine Aussagen zur Verständlichkeit der Textinhalte. Hierzu haben die Testleiterinnen im Vorfeld drei ausgewählte Wörter von der Internetseite der Prüfgruppe vorgelegt.

Anmerkung: Eine TP hat zu keinem Begriff eine Aussage getroffen.

# **Ergebnisse:**

# **Was versteht man unter den folgenden Wörtern?**

• **Schaltfläche**

Alle 3 TP verharren beim Begriff "Schaltfläche". Eine TP bemerkt, dass es zu diesem Begriff leider keine Visualisierung gibt. Sie wünscht sich für den Begriff "Schaltfläche" eine Visualisierung. Eine weitere TP sucht eine Schaltfläche auf der Tastatur, findet sie aber nicht. Folgende Antworten wurden gegeben:

- Ein Knopf, der die Schrift größer macht.
- Ein Schalter für Buchstaben-Vergrößerung
- Das ist wie eine Lupe im Computer.

### • **Link**

Eine TP fragt sich, ob sie die linke Seite der Tastatur benutzen soll.

Eine andere TP sucht nach der Antwort länger im Text und gibt die Antwort "Verknüpfung". Auf die Frage, was verknüpft wird, findet sie keine Antwort.

#### **Bitte unterstreichen Sie die schwierigen Wörter im folgenden Text**

Link, Museen (die TP assoziiert Seen)

# **3.2.4.Aufgaben zur Evaluierung der Nutzung der Internetseite**

Es wird hier die Benutzbarkeit der Internetseite mit Hilfe einer Aufgabenstellung evaluiert.

# **Ergebnisse:**

#### **Können Sie die Ehrenamtskarte erhalten?**

Eine TP ist sehr interessiert daran die Ehrenamtskarte zu bekommen. Sie führt an, dass sie seit 1991 fast wöchentlich aktiv ihre Kirchengemeinde unterstützt. Zusätzlich sei sie im Verein "Lebenshilfe" in Hagenow engagiert. Die TP rechnet lange, ob sie die benötigte Stundenzahl wöchentlich oder jährlich erreicht. Dann stellt sie leise fest, dass sie die Ehrenamtskarte wohl nicht bekommen könne.

Eine andere TP verneint diese Frage und gibt an schon genug zu arbeiten.

Die dritte TP fragt sich, ob sie durch das Einkaufen für andere Menschen auch die Ehrenamtskarte bekommt.

# **Kennen Sie Personen in Ihrem Umfeld, die die Ehrenamtskarte beantragen könnten?**

Hierzu fallen den TP eine Reihe von Personen ein:

Bruder, Gruppenleiter, Vorsitzende der Lebenshilfe, Feuerwehrleute

#### **Bei wem können Sie die Ehrenamtskarte beantragen?**

Keine der TP kann diese Frage genau beantworten. Die Antworten lauten:

- bei einer Person am Telefon. Die Person wünscht sich den Namen einer konkreten Person.
- Bei Politikern in Mecklenburg-Vorpommern

# **An welchen Städten oder Dörfern, bzw. Geschäften können Sie die Vorteile der Ehrenamtskarte bekommen?**

Keine der TP kann eine Stadt oder Dorf benennen. Stattdessen mutmaßt eine Person: "Vielleicht in Schwerin oder Hagenow?"

### **Bitte beantragen Sie im Formular die Ehrenamtskarte!**

Eine TP kann das Wort "Engagierten" nicht aussprechen und sich auch nicht dessen Bedeutung erschließen.

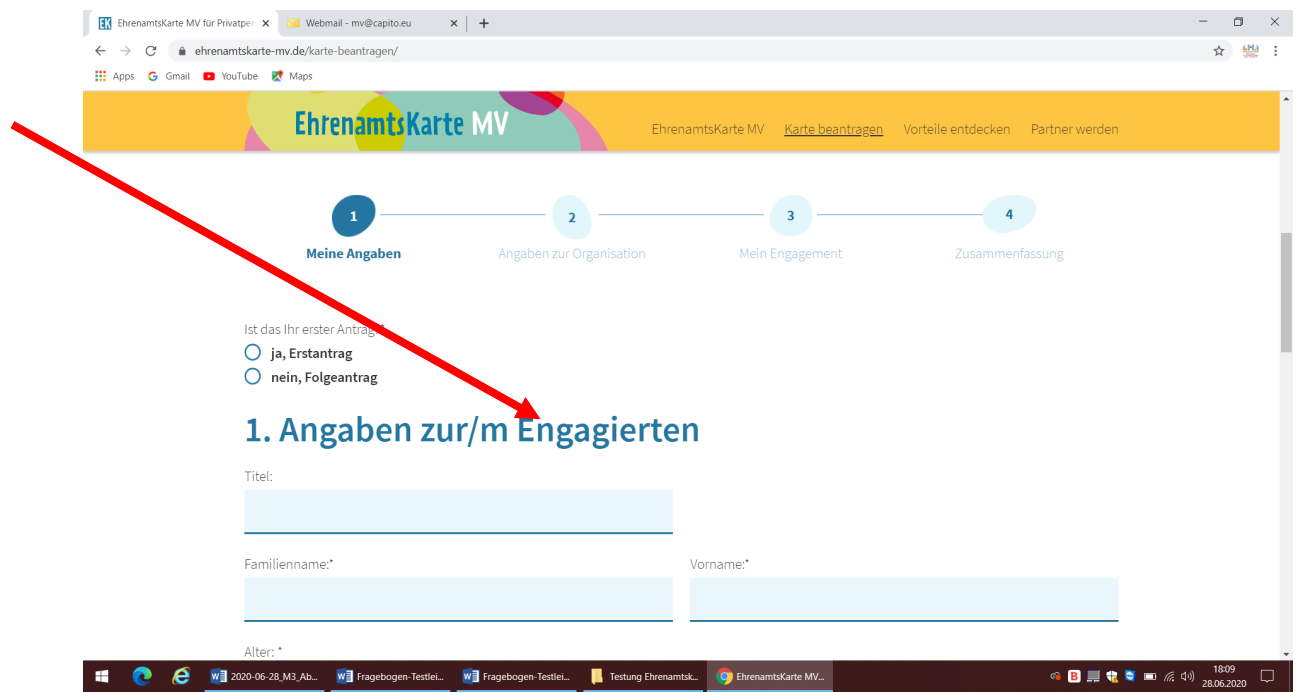

Positiv hinsichtlich der Usability ist zu bewerten, dass die Antwortoptionen geöffnet bleiben, auch wenn sich der Zeiger nicht auf der Schaltfläche befindet.

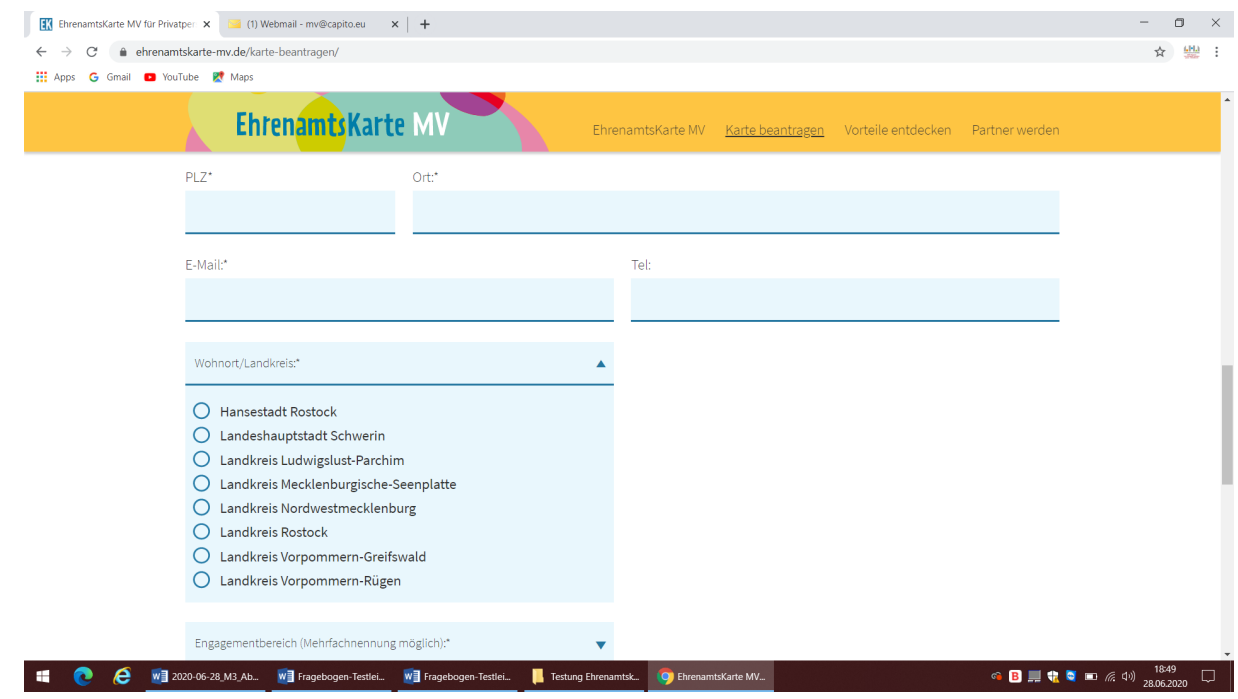

Bei den Antwortoptionen zu dem Engagementbereich wurden 3 Bereiche (Integration, Justiz und Migration) von TP nicht verstanden.

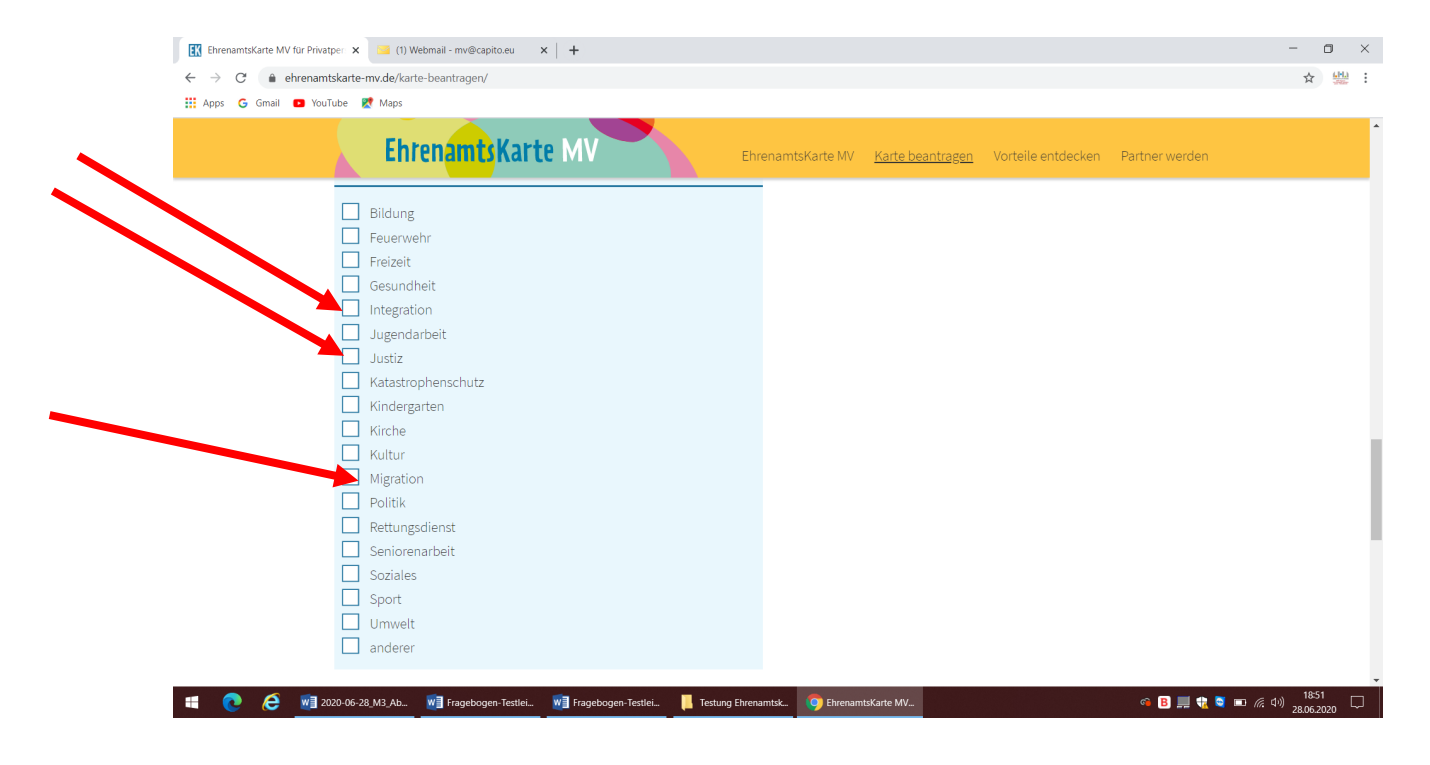

Das Formular enthält unten zu viel Text. Die TP wundert sich, was das Merkblatt dort unten soll.

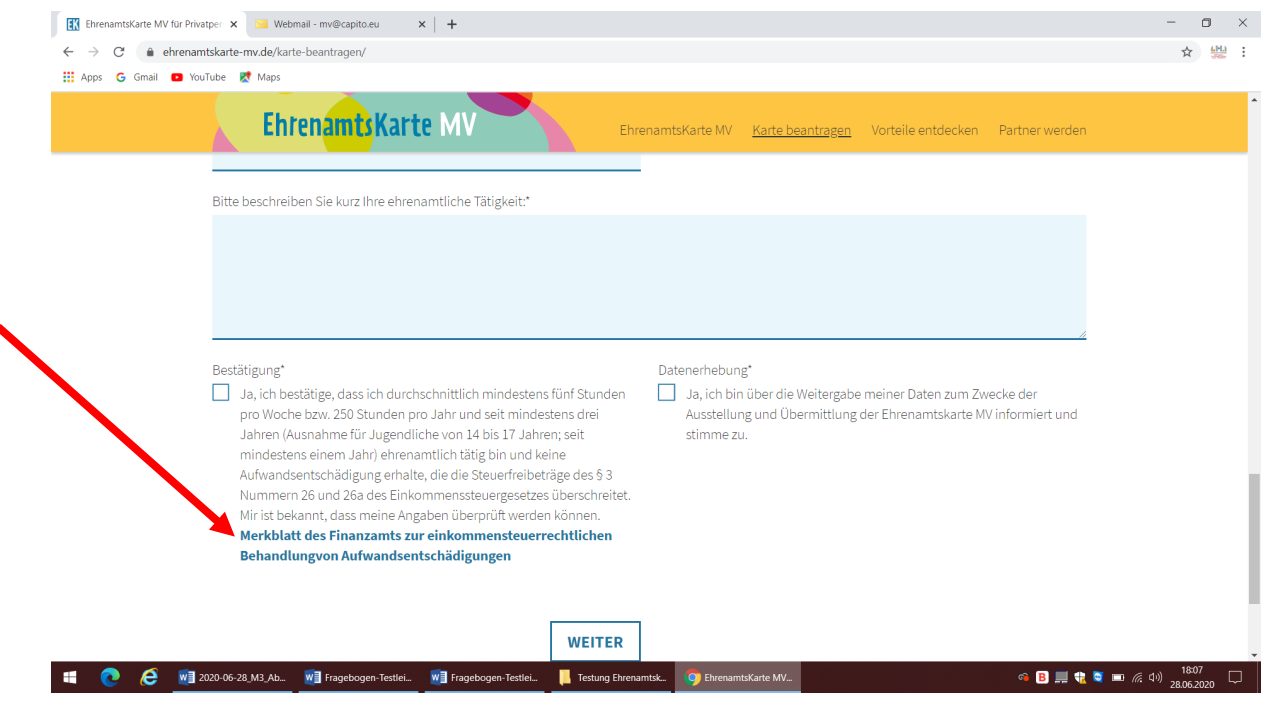

Eine andere TP füllt das Formular aus, gibt aber an keine e-mail-Adresse zu besitzen.

# **3.2.5.Benutzerunterstützende Elemente**

Es handelt sich hierbei um die Evaluierung von standardisierten benutzerunterstützenden Elemente, wie Hilfe, Sitemap / Index / Inhaltsverzeichnis, Pfad, Suchfunktion. Den benutzerunterstützenden Elementen wird im Hinblick auf Barrierefreiheit verstärkte Bedeutung beigemessen, da sich besonders Menschen mit Lernschwierigkeiten an diesen "Hilfen" orientieren.

Grundsätzlich befinden sich auf der Startseite der Ehrenamtskarte Elemente in Form von:

- Schriftvergrößerung
- Leichte Sprache

# **Anmerkung der Testleiterinnen:**

Den Testleiterinnen fiel grundsätzlich auf, dass auf der Startseite die Icons facebook und twitter ins Auge fielen, sowie die Schaltfläche der Schriftvergrößerung.

Folgende Frage in Hinblick auf die Navigation auf der Internetseite wurde gestellt:

# **Ergebnisse:**

# **Sie haben Fragen zur Ehrenamtskarte. Wo finden Sie Hilfe auf der Internetseite?**

Eine TP teilt mit: "Ich muss anrufen."

Eine andere TP antwortet: Ich kann ja gar nicht telefonieren, sondern nur SMS machen. (Anmerkung: diese Person ist gehörlos)

Die dritte Person merkt an, wenn er Hilfe benötige einen Betreuer zu fragen.

#### **Wie würden Sie am liebsten Kontakt aufnehmen?**

Eine TP wünscht sich ein persönliches Hilfsgespräch zu bekommen. Sie fragt nach der genauen Postadresse und meint, dass es Menschen gäbe, die keinen Computer besitzen.

Eine andere TP würde gerne eine e-mail schreiben.

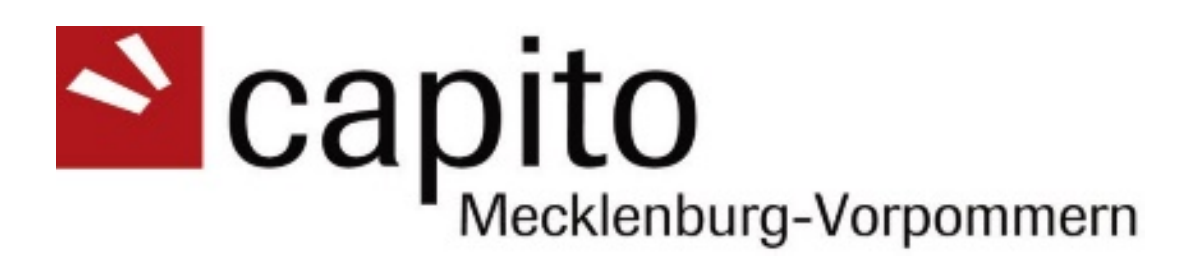

Lindenplatz 12 19230 Hagenow

Tel: 03883 6257 810 mobil: 0151 1172 8296 E-Mail: [mv@capito.eu](mailto:mv@capito.eu)